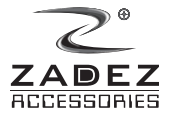

Make life easier  $M$ 

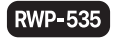

EN

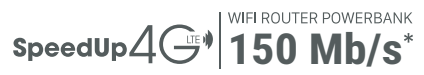

# **MANUAL BOOK FUNCTIONS | SET UP | FAQ**

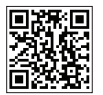

www.zadez.com

CEFC品の

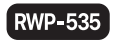

# **RWP-535 FUNCTIONS**

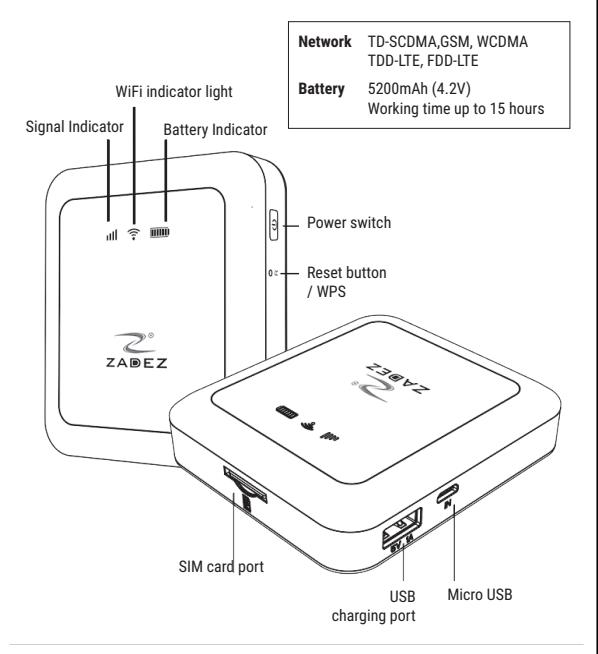

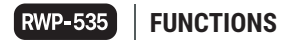

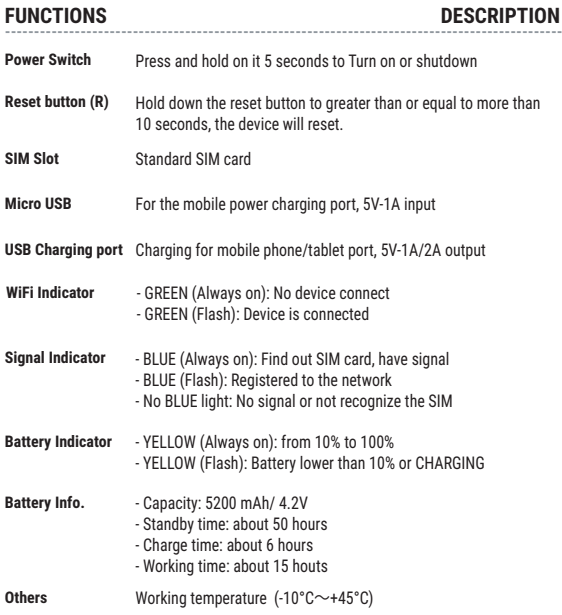

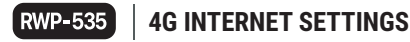

# **① Install the SIM/UIM card**

 The SIM metal sheet upward, press the direction which the SIM card is fully inserted into the SIM card slot, when they hear the voice of "click", is installed, if inserted backwards direction, cannot be installed. If you need to take out the SIM card, push in the SIM, and then let go to pop up.

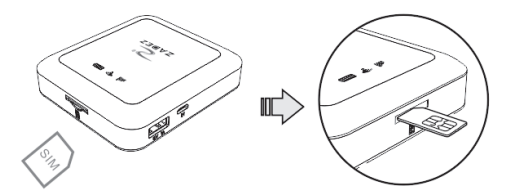

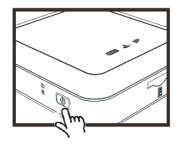

Press on the Power Switch for 5 seconds, the device will boot. For 4G SIM card, it will automatically 4G network connection.

# **② Boot ③ Connect**

You can wireless Internet access when Notebook, Smartphones, Tablet are connecting to device.

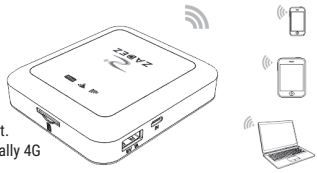

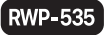

# **RWP-535 CONNECTION SETTINGS**

# **Connect to WiFi Network**

Select WiFi Network "Zadez-RWP-535-XXXX" in appear list, and then input password (**1234567890** as default) to connect.

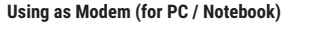

Connect Zadez RWP-535 to computer (Windows XP/7/8/10), installing driver (enclosed in internal memory) and then connect the computer to the Internet.

*\* Direct connection will give better internet speed.*

# **CHANGE WIFI NAME & PASSWORD**

Please read "Log In Management Interface" section for changing default WIFI name & password. In case of you want to use default setting, please press the reset button (R) up to 10 seconds, Zadez RWP-535 will be reset.

*Please access www.zadez.com for detail information.*

# **------------------------------------------------------------------------------------------ MAXIMUM CONNECTION: UP TO 10 DEVICES**

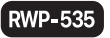

# **RWP-535 CHARGE FOR OTHER DEVICE**

# **Only Charge As PowerBank**

- Connect device to Zadez RWP-535 via standard cable.

Charging will be started automatically.

### **Access to the Internet and Charging at the same time**

- Gently press the power button for

**5 seconds** boot.

- Capacity of PowerBank:

**5.200** mAh (4.2V)

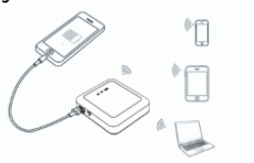

Note: access to the Internet and charging at the same time will cause heat

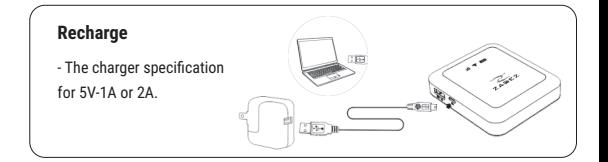

# **RWP-535 | MANAGEMENT INTERFACE**

- **①** Connect to ZADEZ RWP-535 via WIFI Network
	- Default password: **1234567890**

**②** Open the browser (Chrome/ IE/ Safari etc.), enter the information as following:

- IP address: **192.168.100.1**
- Account: **admin**
- Password: **admin**
- **③** On the menu:
	- Click **SYSTEM STATUS** to see all informations.
	- Click **INTERNET** -> **Internet Connection** to change 4G/3G connection or close.
	- Click **INTERNET** -> **USSD** to contact to Network Operator (\*101#, \*100#, \*098# etc. or other commands).

- Click **HOME NETWORK** -> **Connected Devices** to show list of devices which are connecting.

- Click **WIRELESS** -> **Wireless Security Settings** to change name & password of your WiFi network.

- Click **PHONEBOOK** to manage important/ frequently phone number or Customer care/ Call center.

- Click **SMS** to send/ receive message.
- Click **DEVICE** to Turn off or Reset device

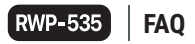

# **1. How to reset to Factory setting/ Restore default password ?**

- **Method one:** Hold down the reset button to greater than or equal to more than 10 seconds, the device will reset.

- **Method Two:** Access Admin management page via IP Address 192.168.100.1, Login & choose **Router** -> **Configuration Management** -> **Restore factory settings**

#### **2. How to restart the equipment ?**

- **Method one:** Press the main button is greater than or equal to 5 seconds or more, the device will be turned off. And then, press button in 5 second to restart. - **Method Two:** Access Admin management page via IP Address 192.168.100.1, Login & choose **Router** -> **Restart Device**

### **3. What should you do when internet speed is slow ?**

- Try restart the device to get new IP Address from Operator, or check your data package.

### **4. Why doesn't match the charger ?**

- The charger might not be standard, but according to need to purchase, 5V-1A or 2A charger can be universal.

# **5. What's the reason why the Internet slow?**

- Theory of 4G download speed is 150 Mb/s, but in practical use, different areas, the signal effect is different. With the Internet speed will be different, even in the same place, speed may be different on the Internet at different times, because is 4G wireless transmission, speed fluctuation is normal.